### **Metrc Support Bulletin**

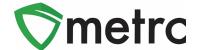

| Bulletin Number:                                           | Distribution Date: 12/16/22  | Effective Date: 12/16/22 |
|------------------------------------------------------------|------------------------------|--------------------------|
| CA_IB_2022_006                                             |                              |                          |
| Contact Point: Metrc® Support                              | Subject: New Update in Metro |                          |
| Reason: Provide an update on our upcoming feature release. |                              |                          |

Greetings Metrc® Users,

Metrc is pleased to provide information that on insert date here our newest updates will be available within the software. These enhancements, fixes, and document updates include:

- I. New package detail tab for source harvest batch information
- II. New package detail tab for lab test batch information
- III. Updates to the California Supplemental Guide

Please find on the following pages a detailed description of these enhancements.

### **Source Harvests Tab**

Metrc has added a new tab within the packages drilldown for users to view information on a source harvest(s) that contributed to the creation of the package. This information includes the license that created the harvest, harvest name, and date of the harvest. This will also allow you to view all the harvest information for packages created from multiple harvests.

To view this information, you will drill down into the package details and select the *Source Harvests* tab. This is shown in **Figure 1** below.

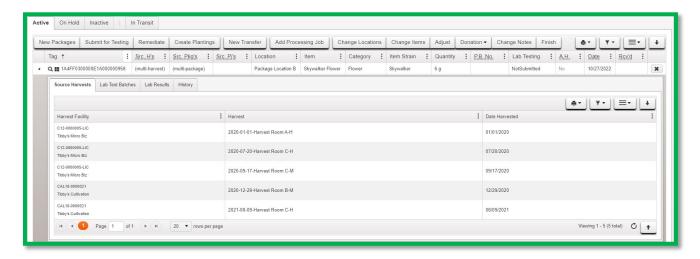

Figure 1: Source Harvest Tab

### **Metrc Support Bulletin**

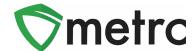

## **Lab Test Batches Tab**

Metrc has added a new tab within the packages drilldown to provide users more concise information on the lab test batches for which the package was tested. To view this new tab, you can drill down into the package details using the caret on the far-left side of the package entry, and select the *Lab Test Batches* tab. The information provided will be the lab test batch name, the number of test types performed and required, and the pass/fail status of the results.

If you would like to view the individual tests performed under the test batch, you can drill down into each one to see the results. **Figure 2** below is an example of how this information is displayed.

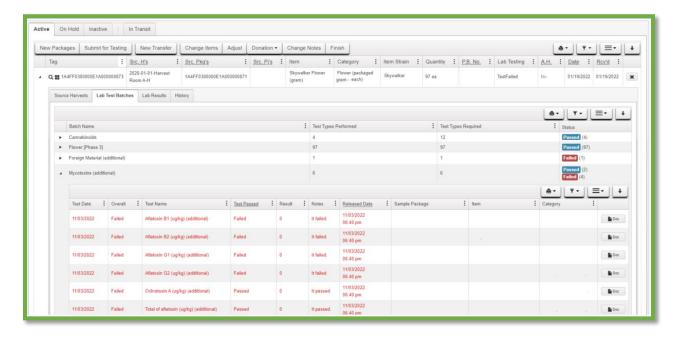

Figure 2: Lab Test Batches Tab

### **Metrc Support Bulletin**

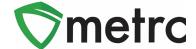

# California Supplemental Guide

An updated version of the *California Supplemental Guide* is available on the *Support* menu accessed from the top navigation bar, as shown in **Figure 3** below.

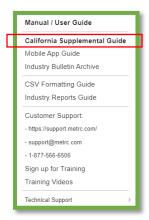

Figure 3: California Supplemental Guide

The updates to the *California Supplemental Guide* include the following:

- Added the new Save Grid Configuration Remotely feature to the User Profile page
- Added the new Employment options to the Add/Edit Employees modals
- Added a description of the employee permissions to the Add/Edit Employees modals
- Updated the Waste Reasons to match current state values
- Updated the Adjustment Reasons to match current state values
- Updated the Rejection Reasons to match current state values

Please feel free to contact support at <a href="mailto:support@metrc.com">support@metrc.com</a> or 877-566-6506 with any questions.